# <span id="page-0-2"></span>**Field Format**

- [Overview](#page-0-0)
- [Format](#page-0-1)
- [Additional Format Options](#page-1-0)
- [Semi Additive Fields](#page-1-1)
- [Default Aggregation](#page-2-0)
- [Colour](#page-2-1)

### <span id="page-0-0"></span>**Overview**

#### [top](#page-0-2)

You can set the default format for a field on the format tab. This will then be the display type when a user adds the column to a report. The report writer may choose to change the format through the report formatting options if they wish.

The formats are limited to the data type – For example the data type below is integer so only number based formats are permitted – such as currency, decimal, percentage or time stamp.

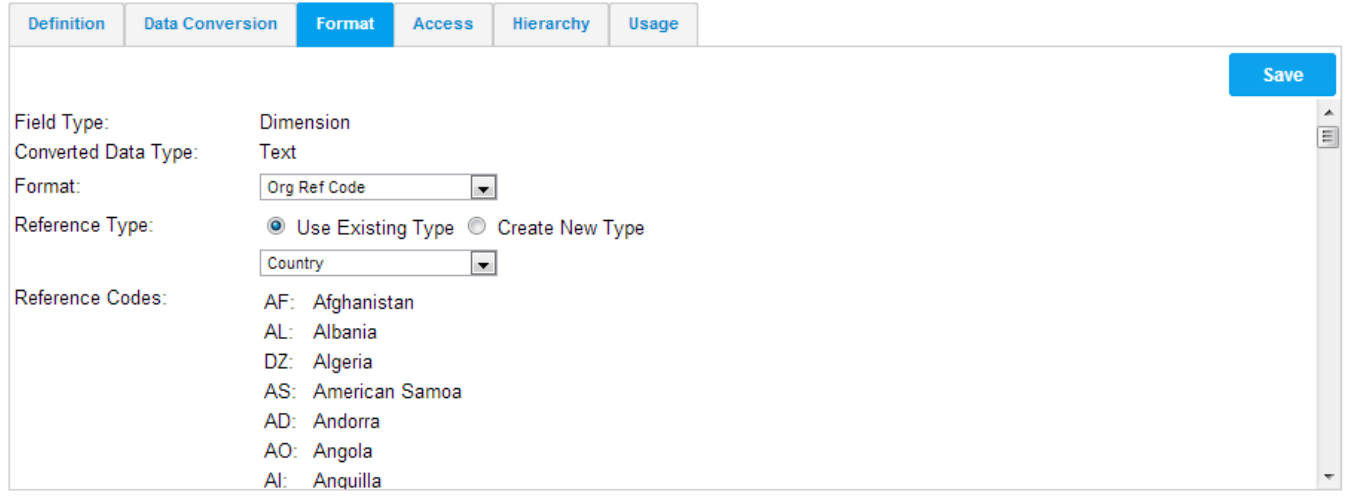

### <span id="page-0-1"></span>Format

### [top](#page-0-2)

Based on the type of field that the column being formatted is there are various format options. The ones listed below come default with Yellowfin, however as this is customisable there may be additional ones that comes as part of your installation.

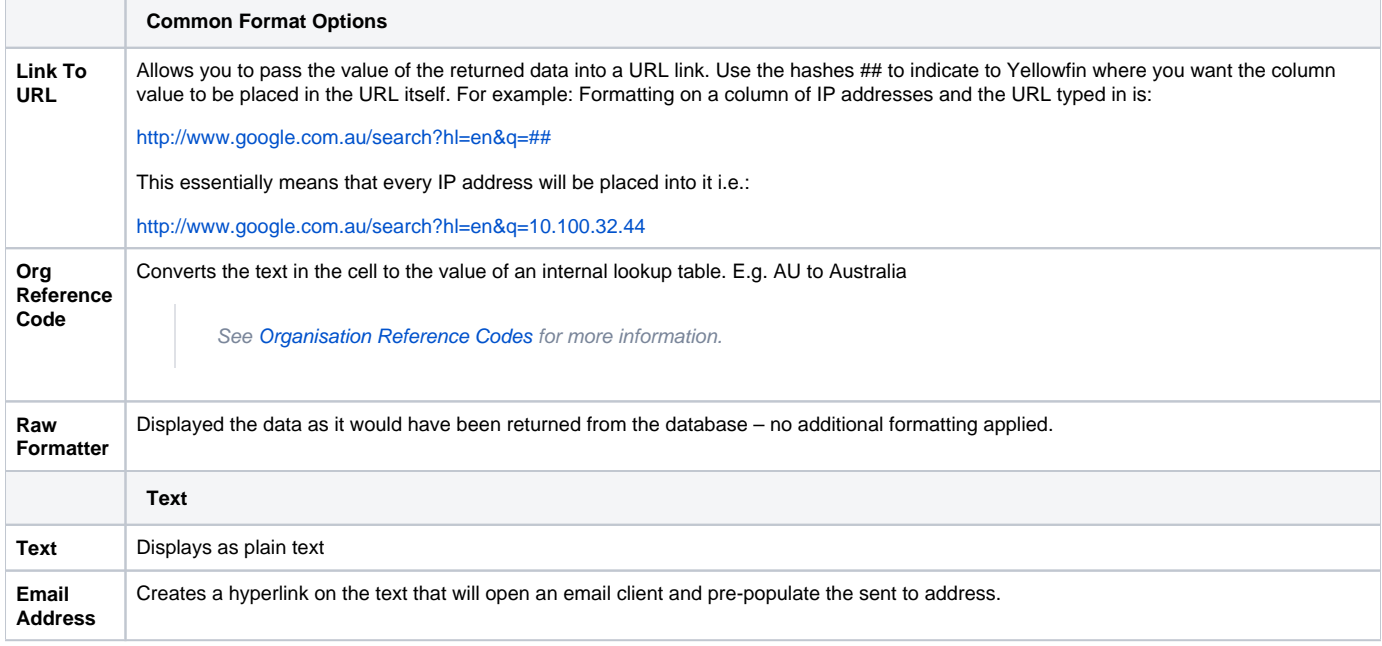

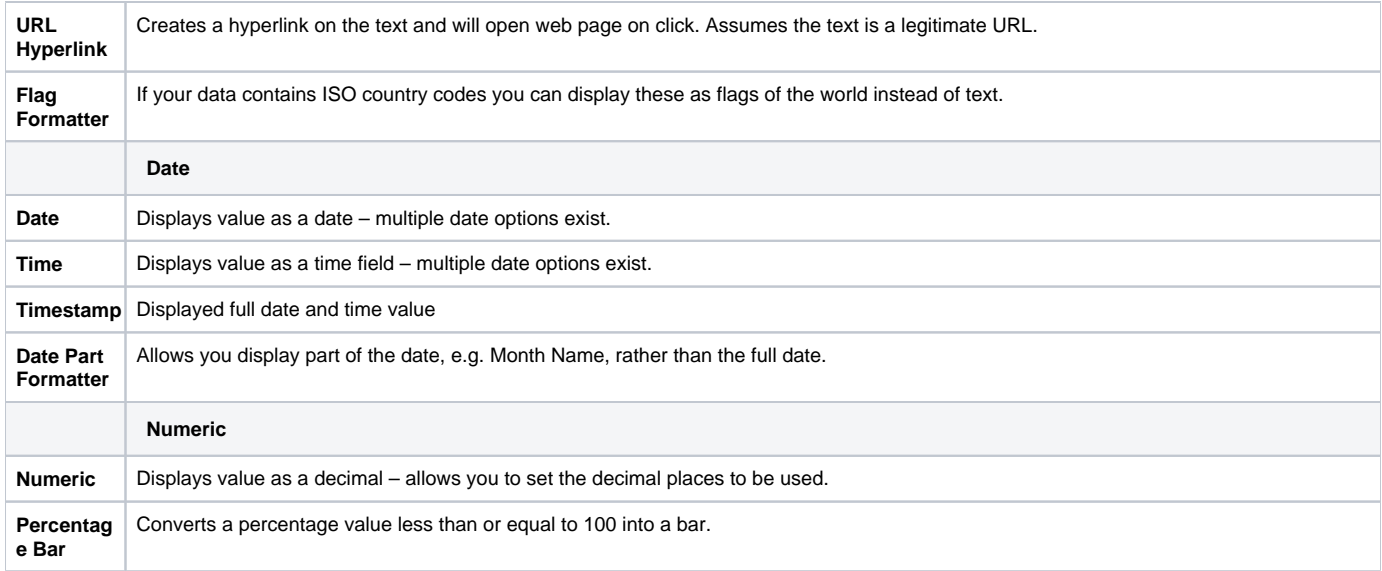

# <span id="page-1-0"></span>Additional Format Options

[top](#page-0-2)

The display options are used to change the data format of the column such as the number of decimal places and the prefix or suffix to be applied.

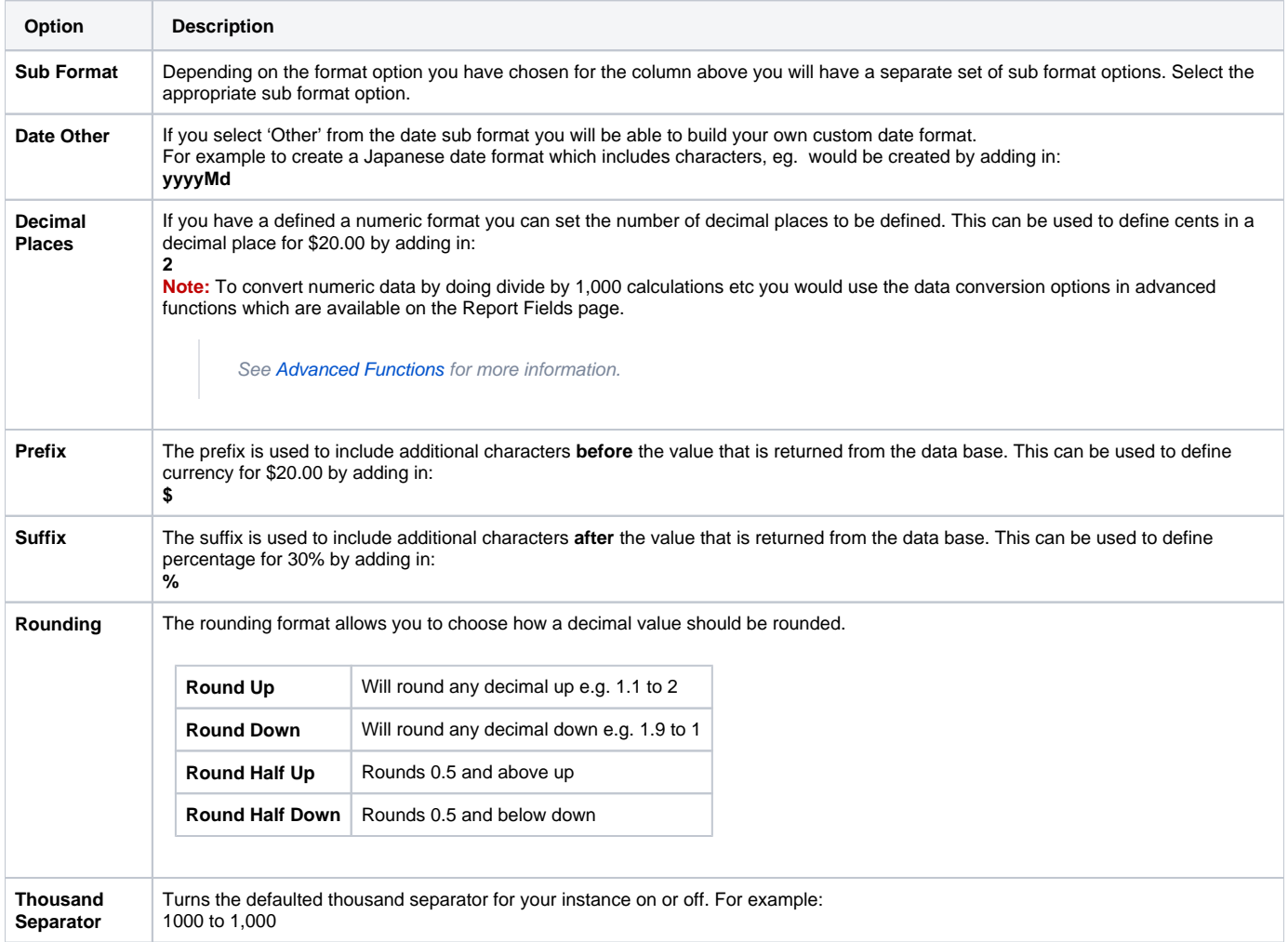

## <span id="page-1-1"></span>Semi Additive Fields

#### [top](#page-0-2)

When the field type is a metric you will be able to set the additive type, which can be set to either Additive or Semi-Additive.

The additive type option should be set to Semi-Additive when there are fields upon which the metric is constrained by use (when business rules dictate how the column should be used in a report). When this is the case a new tab labelled Constraint is displayed to enable the user to select these constraints.

See [Constraints & Semi Additive Fields](https://wiki.yellowfinbi.com/pages/viewpage.action?pageId=6029749) for more information

# <span id="page-2-0"></span>Default Aggregation

### [top](#page-0-2)

When the field type is a metric you will be able to set the default aggregation (e.g. Sum, Average etc).

This is used when adding the metric to a report it will automatically set the aggregation based on this default value. The options in the dropdown when the field type is a date are count, max and min. For all other field types the dropdown options are sum, average, count, max and min.

See **Aggregation** for more information.

### <span id="page-2-1"></span>Colour

#### [top](#page-0-2)

When the field type is a metric you will be able to define a default colour to be applied in charts.

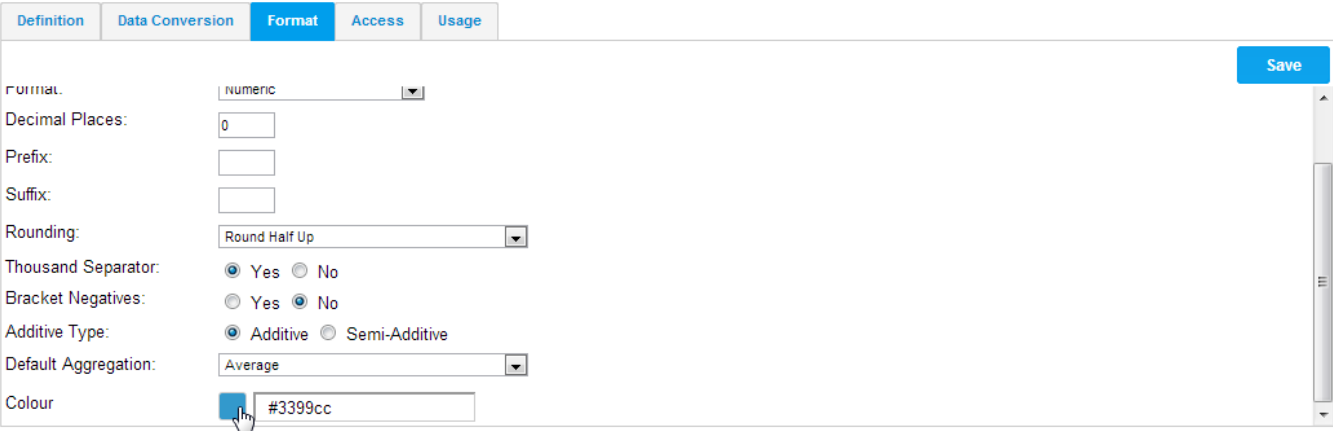

See [Chart Formatting](https://wiki.yellowfinbi.com/display/USER71/Chart+Formatting#ChartFormatting-Settings) for more information on how to use Colour Sets.

[top](#page-0-2)